## **Saving and Cataloging Sources**

You can save the source code currently in the source work area as a source object and also as a cataloged object, which are stored in a Natural library in a Natural system file.

For the naming conventions that apply when saving or cataloging sources, refer to *Object Naming Conventions* in the *Using Natural* documentation.

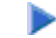

**To save source code as a source object** 

On the editor screen, enter the system command SAVE according to the syntax rules described in the *System Commands* documentation.

Or: On the editor screen, press PF2.

## **To save source code as a cataloged object**

On the editor screen, enter the system command CATALOG according to the syntax rules described in the *System Commands* documentation.

## **To save source code as a source object** *and* **a cataloged object**

On the editor screen, enter the system command STOW according to the syntax rules described in the *System Commands* documentation.

Or: On the editor screen, press PF6.

## **Note:**

You must supply an object name if you save or catalog a new source or if you want to copy the current source. Otherwise, an appropriate message appears or a window prompts you for the name.